# **VistA Lab Enhancements – Microbiology**

## **Release: Lab Micro Interface Release 1.0 (combined build for LA\*5.2\*90 and LR\*5.2\*474)**

**Deployment, Installation, Back-out, and Rollback Guide**

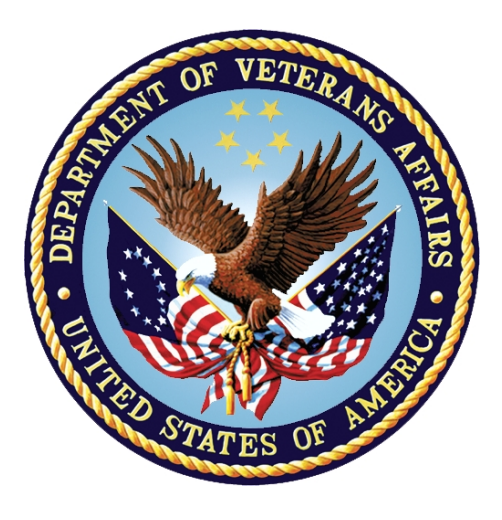

**February 2017**

**Document Version 3.2**

**Department of Veterans Affairs**

**Office of Information and Technology (OI&T)**

#### **Revision History**

![](_page_1_Picture_248.jpeg)

![](_page_2_Picture_249.jpeg)

# **Artifact Rationale**

This document describes the Deployment, Installation, Back-out, and Rollback Plan for new products going into the VA Enterprise. The plan includes information about system support, issue tracking, escalation processes, and roles and responsibilities involved in all those activities. Its purpose is to provide clients, stakeholders, and support personnel with a smooth transition to the new product or software, and should be structured appropriately, to reflect particulars of these procedures at a single or at multiple locations.

Per the Veteran-focused Integrated Process (VIP) Guide, the Deployment, Installation, Back-out, and Rollback Plan is required to be completed prior to Critical Decision Point #2 (CD #2), with the expectation that it will be updated throughout the lifecycle of the project for each build, as needed.

![](_page_4_Picture_10.jpeg)

![](_page_4_Picture_11.jpeg)

#### **List of Figures**

![](_page_5_Picture_53.jpeg)

#### **List of Tables**

![](_page_5_Picture_54.jpeg)

# **1 Introduction**

The Installation, Back-out, Rollback Guide defines the ordered, technical steps required to install the product, and if necessary, to back-out the installation, and to roll back to the previously installed version of the product. It provides installation instructions for the VistA Lab Enhancements (VLE) Microbiology project, release Lab Micro Interface Release 1.0.

The releases shall be distributed as follows:

• Lab Micro Interface Release 1.0, Kernel Information and Distribution System (KIDS) build available via Secure File Transfer Protocol (SFTP) from download.vista.med.va.gov

The Lab Micro Interface Release 1.0 is a combined build that contains the LR\*5.2\*474 and the LA\*5.2\*90 patches. The combined build will support the electronic bidirectional communication of automated identification and susceptibility testing instruments with the VistA Laboratory Universal Interface (UI) through middleware or a generic instrument manager.

Patch LR\*5.2\*474 will provide new functionality to the Enter/Verify Data option of the Lab UI package. Three new release actions will now be available to the Technologist with the authority to release results. Results will be available to the applicable authorized clinicians and providers. In addition, the patch will allow a VA Medical Center the option of setting release defaults at the Package or User level.

Patch LA\*5.2\*90 will provide the constructs necessary to allow Microbiology or MI subscripted tests to be added to an Auto Instrument entry. An enhancement is also included for antibiotic susceptibility result processing which will now allow laboratories the ability to report susceptibilities to antimicrobial agents by utilizing SNOMED CT codes such as Positive and Negative. The handling of variations is also included in the build, such as the reporting of extended-spectrum beta-lactamases or ESBL enzymes that are resistant to most beta-lactam antibiotics. Locally mapped codes using an "L" for code set ID will now be processed for antibiotic susceptibilities.

All of the following SNOMED CT codes shall be supported with the release of patch LA\*5.2\*90:

- 131196009 Susceptible
- 260357007 Moderately susceptible
- 264841006 Intermediately susceptible
- 30714006 Resistant
- 10828004 Positive
- 260385009 Negative

#### **1.1 Purpose**

The purpose of this guide is to provide a single, common document that describes how, when, where, and to whom the Lab Micro Interface Release 1.0 build will be deployed and installed, as well as how it is to be backed out and rolled back, if necessary. The plan also identifies

resources, communications plan, and rollout schedule. Specific instructions for installation, back-out, and rollback are included in this document.

#### **1.2 Dependencies**

Patch LA\*5.2\*90 includes the following dependencies:

- $LA*5.2*74$
- $LA*5.2*88$

Patch LR\*5.2\*474 includes the following dependencies:

- $LR*5.2*221$
- $LR*5.2*291$
- $LR*5.2*416$
- $LR*5.2*422$
- $LR*5.2*433$
- $LR*5.2*453$

## **1.3 Constraints**

Security controls will be inherited from VistA and therefore will be fully compliant with National Institute of Standards and Technology (NIST) controls and in compliance with Directive 6500. In addition, Lab Micro Interface Release 1.0 will be 508 compliant and designed to ensure no performance impacts will be experienced in the production environments.

# **1.4 Orientation**

This section addresses package or audience specific notations or directions (e.g., symbols used to indicate terminal dialogues or user responses) for the installation instructions included in this document.

All headings and text in this guide are intentionally formatted flush left, regardless of the heading level, to save space and to make for better readability.

In tables which list mandatory steps (as for installation and post-installation), a column is provided at the right-hand side so that users may check ( $\vee$ ) off the step as it is performed.

#### **1.4.1 Computer Dialogue**

The computer dialogue will appear in Courier New 11-point font. **Example:** Courier New font 11 points

#### **1.4.2 Instructions**

Instructions will appear in Arial 11-point font.

**Example:** Arial font 11 points

#### **1.4.3 User Response**

User entry responses will appear in Courier New 11-point font.

**Example:** Courier New font 11 points

In VistA, every response you type must be followed by pressing the **< Return >** key or the **< Enter >** key.

# **2 Roles and Responsibilities**

The deployment, installation, back-out, and roll-back roles and responsibilities are outlined in Table 1 which also lists the teams that will perform the tasks described in this guide.

<span id="page-8-0"></span>

| ID             | <b>Team</b>           | Phase /<br><b>Role</b> | <b>Tasks</b>                                                                                                    |
|----------------|-----------------------|------------------------|----------------------------------------------------------------------------------------------------|
| $\mathbf{1}$   | Field Operations (FO) | Deployment             | Plan and schedule deployment (including<br>orchestration with vendors).                                                         |
| $\overline{2}$ | F <sub>O</sub>        | Deployment             | Determine and document the roles and<br>responsibilities of those involved in the<br>deployment.                                |
| 3              | FO                    | Deployment             | Test for operational readiness.                                                                                                 |
| 4              | <b>FO</b>             | Deployment             | Execute deployment.                                                                                                    |
| 5              | <b>FO</b>             | Installation           | Plan and schedule installation.                                                                                                 |
| 6              | F <sub>O</sub>        | Installation           | Ensure authority to operate and that<br>certificate authority security<br>documentation is in place.                            |
| $\overline{7}$ | F <sub>O</sub>        | Installation           | Validate through facility point of contact<br>to ensure that IT equipment has been<br>accepted using asset inventory processes. |
| 8              | <b>FO</b>             | Installations          | Coordinate training.                                                                                                    |
| 9              | <b>FO</b>             | Back-out               | Confirm availability of back-out<br>instructions and back-out strategy.                                                         |
| 10             | <b>FO</b>             | Post<br>Deployment     | Hardware, Software and System Support.                                                                                          |

**Table 1: Roles and Responsibilities**

# **3 Deployment**

The Microbiology (Micro) Initiative is a collaborative solution between the VistA Laboratory Enhancement (VLE) Team and Clinical Laboratory personnel. This solution provides Micro Laboratory Technologists a system that integrates with the existing VistA Microbiology system. A National Release is planned for January 2017 after testing has been successfully completed at two Test Sites.

Deployment will be performed by Local Facility staff and supported by team members from one or more of the operations organizations: Enterprise Systems Engineering (ESE), Field Operations (FO), Enterprise Operations (EO), and/or others.

#### **3.1 Site Preparation**

Each site must prepare for the deployment, installation, and implementation of the Micro capabilities. The extent for which they must prepare will vary based upon the sites current processes.

<span id="page-9-0"></span>The following table describes preparation required by the site prior to deployment.

![](_page_9_Picture_273.jpeg)

![](_page_9_Picture_274.jpeg)

#### **3.2 Software**

The following table describes software specifications required at each site prior to deployment for the Lab Micro Interface Release 1.0.

<span id="page-9-1"></span>![](_page_9_Picture_275.jpeg)

![](_page_9_Picture_276.jpeg)

![](_page_10_Picture_202.jpeg)

#### **3.3 Communications**

Technicians will use email and conference calls for communication during the deployment; email and/or conference calls will be utilized to notify the stakeholders of the successful release of the product.

# **4 Pre-Installation and Installation Preparation Instructions**

This section provides pre-installation and installation preparation instructions for the Lab Micro Interface Release 1.0 build.

# **4.1 Platform Installation and Preparation**

The Lab Micro Interface Release 1.0 installation must be coordinated with the Laboratory Automated Data Processing Application Coordinator (ADPAC) at each site.

# **4.2 Installation Timing Recommendation**

The Lab Micro Interface Release 1.0 may be loaded with users on the system if the Lab Interface related activities have been halted, which includes, but is not limited to, the following:

- Editing of an Auto Instrument file entry.
- Turning off the Auto Downloading process to prevent the building and downloading of a Load/Worklist to the Instrument Manager.
- Shutting down all LA7UI logical links and any other HL7 process (HLZTCP or HLLP processes) to prevent the processing of result messages from the IM.

#### **4.2.1 Estimated Timing**

The installation will take less than 5 minutes.

#### **4.2.2 Kernel Patches**

Kernel patches must be current on the target system to avoid problems loading and/or installing this patch.

#### **4.2.3 Global Growth**

There is no significant change to global growth.

#### **4.3 Download and Extract Files**

The product and associated documentation will be available via the National Patch Tracking Module in FORUM and the SOFTWARE.DIR directory at the OI&T Field Offices listed below.

#### REDACTED

<span id="page-11-0"></span>The preferred method is to retrieve the file(s) using Secure File Transfer Protocol (SFTP) from download.vista.med.va.gov, which transmits files from the first available SFTP server.

![](_page_11_Picture_168.jpeg)

#### **Table 4: Files for Retrieval**

#### **4.4 Access Requirements and Skills Needed for the Installation**

This guide is written with the assumption that the reader is experienced or familiar with the following:

- VistA computing environment
- VA FileMan data structures and terminology
- Microsoft Windows

Local or Regional OI&T staff will coordinate the patch installation with the Laboratory Information Manager (LIM) at each site. The Local or Regional OI&T staff have the necessary access and skill set to conduct the installation.

## **4.5 Pre-Installation and System Requirements**

The Lab Micro Interface Release 1.0 installation must be coordinated with the Laboratory Automated Data Processing Application Coordinator (ADPAC) to ensure that all Lab Interface related activities are halted.

# **4.6 Installation Procedure**

<span id="page-12-0"></span>Follow the instructions outlined in the Table below to install the software.

![](_page_12_Picture_213.jpeg)

#### **Table 5: M Code Installation Instructions**

![](_page_13_Picture_303.jpeg)

![](_page_14_Picture_193.jpeg)

# **5 Back-Out Procedure**

The build does not make any changes that would affect the operational state of the software and platform settings. The functionality in the Lab Micro Interface Release 1.0 build will not be available until the installation process has been successfully completed.

## **5.1 Back-Out Strategy**

During installation, if the option to back up routines was run as directed, 'Backup a Transport Global', then routines have the ability to be restored from the "backup" MailMan message that was generated. However, the KIDS installation process does not perform a restore of other VistA components, such as data dictionary, cross-reference, and template changes, etc.

Prior to attempting a back-out of the software, please contact the VA Help Desk at 1-855-673-4357 for support or assistance.

## **5.2 Back-Out Considerations**

The LIM and the Chief of Pathology have the authority to order the back-out.

## **5.3 Back-Out Criteria**

Criteria for a back-out includes, but are not limited, to the following:

- a. Failed baseline testing.
- b. Non-recoverable software error.

#### **5.4 Back-Out Risks**

No back-out risks have been determined at this time.

# **5.5 Authority for Back-Out**

The LIM and the Chief of Pathology have the authority to order the Back-out Procedure.

## **5.6 Back-Out Procedure**

The need for a back-out is highly unlikely, however if it is required, please contact the Product Support team for assistance.

# **6 Rollback Procedure**

The LR\*5.2\*474 and LA\*5.2\*90 patches (part of the combined build, Lab Micro Interface Release 1.0) as well as any installed dependent patch changes that follow these releases need to be taken out in reverse of the order in which they were installed; routines and data dictionary modifications and populated data must also be rolled back in reverse order.

Please contact the VA Help Desk at 1-855-763-4357 for support or assistance regarding rollback procedures.

# **6.1 Rollback Considerations**

No rollback considerations have been determined at this time.

#### **6.2 Rollback Criteria**

The only criteria for a rollback that has been determined at this time is that the installation failed baseline testing.

## **6.3 Rollback Risks**

The only risk determined at this time is the possibility of downtime which would only effect the users of the Laboratory package.

## **6.4 Authority for Rollback**

The LIM, the Lab Manager, and the Chief of Pathology have the authority to require the rollback and accept the risks.

#### **6.5 Rollback Procedure**

The need for a rollback is highly unlikely, however if it is required, please contact the Product Support team for assistance. The rollback procedure will require Lab downtime and a reinstall of any previous KIDS versions.

# **Appendix A: Examples of Auto Instrument File and Load / Worklists**

Figure 1 below displays examples of the AUTO INSTRUMENT file (#62.4) and LOAD / WORKLIST pairs for the BD EpiCenter<sup>TM</sup> and bioMérieux Myla<sup>TM</sup> software and the BD Bactec<sup>TM</sup>, Dade MicroScan<sup>TM</sup>, and bioMérieux Vitek<sup>TM</sup> systems.

**Note:** For more information on configurations with applicable middleware and analyzers, consult the manufacturer of the product(s).

<span id="page-16-0"></span>![](_page_16_Picture_180.jpeg)

**Figure 1: Examples of Auto Instrument File and Load / Worklists**

#### Auto Instrument: VITEK MS

NUMBER: 286 NAME: VITEK MS LOAD/WORK LIST: VITEK MS ENTRY for LAGEN ROUTINE: Accession cross-reference CROSS LINKED BY: IDE<br>CROSS LINKED BY: IDE METHOD: VITEK DEFAULT ACCESSION AREA: MICROBIOLOGY OVERLAY DATA: YES STORE REMARKS: YES NUMBER: 1 TEST: BLOOD CULTURE UI TEST CODE: C ACCEPT RESULTS FOR THIS TEST: YES DOWNLOAD TO INSTRUMENT: YES NUMBER: 2 TEST: CULTURE & SUSCEPTIBILITY UI TEST CODE: C ACCEPT RESULTS FOR THIS TEST: YES DOWNLOAD TO INSTRUMENT: YES NUMBER: 3 TEST: MYCOLOGY CULTURE UI TEST CODE: C ACCEPT RESULTS FOR THIS TEST: YES DOWNLOAD TO INSTRUMENT: YES NUMBER: 4 TEST: CULTURE & SUSCEPTIBILITY UI TEST CODE: 02-FINAL ORGANISM NAME ACCEPT RESULTS FOR THIS TEST: YES DOWNLOAD TO INSTRUMENT: NO FILE BUILD ENTRY: EN FILE BUILD ROUTINE: LA7UID MICRO INTERPRETATION CHECK: CHECK BOTH FILE AND INSTRUMENT INTERPRETATION **OVER** WRITE WITH FILE AUTO DOWNLOAD: YES<br>SHORT ACCESSION # LENGTH: 5 AUTO RELEASE: NO SHORT ACCESSION # LENGTH: 5 WKLD METHOD: VITEK AMS WELL WELD CODE METHOD NAME: VITEK AMS WKLD CODE SUFFIX: .7087 Load/Worklist: VITEK MS NAME: VITEK MS LOAD TRANSFORM: UNIVERSAL TYPE: SEQUENCE/BATCH CUPS PER TRAY: 0 FULL TRAY'S ONLY: NO EXPAND PANELS ON PRINT: NO INCLUDE UNCOLLECTED ACCESSIONS: NO USER ACCESS AUTHORIZATION: LRVERIFY DATE OF SETUP: JUL 15, 2016 PROFILE: CULTURE ACCESSION AREA: MICROBIOLOGY UID VERIFICATION: ANY ACCESSION AREA STORE DUPLICATE COMMENTS: NO DEFAULT REFERENCE LABORATORY: TAMPA VAMC AUTO RELEASE: NO TEST: BLOOD CULTURE BUILD NAME ONLY: NO TEST: MYCOLOGY CULTURE **BUILD NAME ONLY:** NO TEST: CULTURE & SUSCEPTIBILITY BUILD NAME ONLY: NO WKLD METHOD: VITEK AMS WKLD CODE METHOD NAME: VITEK AMS WKLD CODE SUFFIX: .7087 MAJOR ACCESSION AREA: MICROBIOLOGY LAB SUBSECTION: MICROBIOLOGY Auto Instrument: VITEK II NUMBER: 287 NAME: VITEK II LOAD/WORK LIST: VITEK II ENTRY for LAGEN ROUTINE: Accession cross-reference CROSS LINKED BY: IDE MESSAGE CONFIGURATION: LA7UI3

METHOD: VITEK DEFAULT ACCESSION AREA: MICROBIOLOGY OVERLAY DATA: YES STORE REMARKS: YES DOWNLOAD TO INSTRUMENT: YES NUMBER: 2 TEST: BLOOD CULTURE DOWNLOAD TO INSTRUMENT: YES NUMBER: 3 TEST: MYCOLOGY CULTURE DOWNLOAD TO INSTRUMENT: YES FILE BUILD ENTRY: EN FILE BUILD ROUTINE: LA7UID AUTO DOWNLOAD: YES AUTO RELEASE: NO WKLD METHOD: VITEK WKLD CODE METHOD NAME: VITEK WKLD CODE SUFFIX: .7015

#### Load/Worklist: VITEK II

NAME: VITEK II LOAD TRANSFORM: UNIVERSAL TYPE: SEQUENCE/BATCH CUPS PER TRAY: 0 FULL TRAY'S ONLY: NO EXPAND PANELS ON PRINT: NO INCLUDE UNCOLLECTED ACCESSIONS: NO USER ACCESS AUTHORIZATION: LRVERIFY DATE OF SETUP: SEP 16, 2016 PROFILE: CULTURE ACCESSION AREA: MICROBIOLOGY UID VERIFICATION: ANY ACCESSION AREA STORE DUPLICATE COMMENTS: NO DEFAULT REFERENCE LABORATORY: TAMPA VAMC AUTO RELEASE: NO TEST: CULTURE & SUSCEPTIBILITY BUILD NAME ONLY: NO TEST: BLOOD CULTURE BUILD NAME ONLY: NO TEST: MYCOLOGY CULTURE **BUILD NAME ONLY:** NO WKLD METHOD: VITEK AMS WKLD CODE METHOD NAME: VITEK AMS WIKLD CODE SUFFIX: .7087 MAJOR ACCESSION AREA: MICROBIOLOGY

#### Auto Instrument: MICROSCAN

LAB SUBSECTION: MICROBIOLOGY

NUMBER: 95 NAME: MICROSCAN LOAD/WORK LIST: MICROSCAN ENTRY for LAGEN ROUTINE: Accession cross-reference CROSS LINKED BY: IDE MESSAGE CONFIGURATION: LA7UI1 METHOD: MICROSCAN OVERLAY DATA: YES STORE REMARKS: YES NUMBER: 1 TEST: CULTURE, ABSCESS UI TEST CODE: ID DOWNLOAD TO INSTRUMENT: YES STORE REMARKS: YES **ACCESSION AREA: MICROBIOLOGY CDD** NUMBER: 2 TEST: CULTURE, ASPIRATE UI TEST CODE: ID DOWNLOAD TO INSTRUMENT: YES STORE REMARKS: YES ACCESSION AREA: MICROBIOLOGY CDD NUMBER: 3 TEST: CULTURE, BLOOD UI TEST CODE: ID DOWNLOAD TO INSTRUMENT: YES STORE REMARKS: YES ACCESSION AREA: BLOOD CULTURES NUMBER: 4 TEST: CULTURE, BODY FLUID

NUMBER: 1 TEST: CULTURE & SUSCEPTIBILITY UI TEST CODE: C ACCEPT RESULTS FOR THIS TEST: YES

UI TEST CODE: C ACCEPT RESULTS FOR THIS TEST: YES

UI TEST CODE: C ACCEPT RESULTS FOR THIS TEST: YES

![](_page_19_Picture_159.jpeg)

DOWNLOAD TO INSTRUMENT: YES STORE REMARKS: YES ACCESSION AREA: MICROBIOLOGY CDD NUMBER: 20 TEST: MDRO SCREEN UI TEST CODE: ID ACCEPT RESULTS FOR THIS TEST: YES DOWNLOAD TO INSTRUMENT: YES STORE REMARKS: YES ACCESSION AREA: MICROBIOLOGY CDD NUMBER: 21 TEST: .CULTURE, THROAT UI TEST CODE: ID DOWNLOAD TO INSTRUMENT: YES STORE REMARKS: YES FILE BUILD ENTRY: EN FILE BUILD ROUTINE: LA7UID AUTO DOWNLOAD: YES WKLD METHOD: MICROSCAN WKLD CODE METHOD NAME: MICROSCAN WKLD CODE SUFFIX: .7038

#### Load/Worklist: MICROSCAN

NUMBER: 109 NAME: MICROSCAN LOAD TRANSFORM: UNIVERSAL TYPE: SEQUENCE/BATCH CUPS PER TRAY: 0 FULL TRAY'S ONLY: NO VERIFY BY: ACCESSION SUPPRESS SEQUENCE #: NO INCLUDE UNCOLLECTED ACCESSIONS: NO DATE OF SETUP: NOV 12, 2016 FIRST TRAY: 1 STARTING CUP: 1 LAST TRAY: 1 BUILDING IN PROGRESS: NO PROFILE: BLOOD CULTURE ACCESSION AREA: BLOOD CULTURES UID VERIFICATION: ANY ACCESSION AREA TEST: CULTURE, BLOOD BUILD NAME ONLY: NO PROFILE: MICROBIOLOGY ACCESSION AREA: MICROBIOLOGY CDD UID VERIFICATION: ANY ACCESSION AREA TEST: CULTURE, ABSCESS BUILD NAME ONLY: NO TEST: CULTURE, ASPIRATE BUILD NAME ONLY: NO TEST: CULTURE, BODY FLUID BUILD NAME ONLY: NO TEST: CULTURE, BONE BUILD NAME ONLY: NO TEST: CULTURE, BONE MARROW BUILD NAME ONLY: NO TEST: CULTURE, BRONCHIAL BUILD NAME ONLY: NO TEST: CULTURE, CATHETER TIP BUILD NAME ONLY: NO TEST: CULTURE, CSF BUILD NAME ONLY: NO TEST: CULTURE, EAR BUILD NAME ONLY: NO TEST: CULTURE, EYE BUILD NAME ONLY: NO TEST: CULTURE, GC BUILD NAME ONLY: NO TEST: CULTURE, SPUTUM BUILD NAME ONLY: NO TEST: CULTURE, STOOL BUILD NAME ONLY: NO TEST: CULTURE, TISSUE BUILD NAME ONLY: NO TEST: CULTURE, URINE BUILD NAME ONLY: NO TEST: CULTURE, WOUND-DEEP BUILD NAME ONLY: NO TEST: CULTURE, WOUND-SUPERFICIAL BUILD NAME ONLY: NO TEST: MDRO SCREEN BUILD NAME ONLY: NO TEST: PRE-PROSTATE BIOPSY RECTAL SCREEN BUILD NAME ONLY: NO

![](_page_21_Picture_147.jpeg)

TEST: BLOOD CULTURE (AEROBE,ANAEROBE) BUILD NAME ONLY: NO TEST: C&S (AEROBIC) + GRAM STAIN BUILD NAME ONLY: NO TEST: GRAM STAIN BUILD NAME ONLY: NO TEST: C&S (AEROBIC CULTURE/SUSCEPT) BUILD NAME ONLY: NO TEST: ANAEROBIC CULTURE BUILD NAME ONLY: NO TEST: C&S (URINE CULTURE)\*NE,IC BUILD NAME ONLY: NO WKLD METHOD: MANUAL MICRO WKLD CODE METHOD NAME: MANUAL MICRO WKLD CODE SUFFIX: .7000 MAJOR ACCESSION AREA: IBACTERIOLOGY LAB SUBSECTION: IBACTERIOLOGY

#### **Load/Worklist: IBC (a second one used for MYLA)**

NUMBER: 390 NAME: IBC LOAD TRANSFORM: UNIVERSAL TYPE: SEQUENCE/BATCH CUPS PER TRAY: 0 FULL TRAY'S ONLY: NO EXPAND PANELS ON PRINT: NO INCLUDE UNCOLLECTED ACCESSIONS: NO USER ACCESS AUTHORIZATION: LRVERIFY PROFILE: IBC ACCESSION AREA: IBLOOD CULTURE UID VERIFICATION: ANY ACCESSION AREA STORE DUPLICATE COMMENTS: YES DEFAULT REFERENCE LABORATORY: IOWA CITY HCS AUTO RELEASE: NO TEST: BLOOD CULTURE (AEROBE,ANAEROBE) BUILD NAME ONLY: NO TEST: FUNGAL BLOOD CULTURE\*NE,IC BUILD NAME ONLY: NO TEST: AFB CULTURE & SMEAR BUILD NAME ONLY: NO WKLD METHOD: MANUAL MICRO WKLD CODE METHOD NAME: MANUAL MICRO WKLD CODE SUFFIX: .7000 MAJOR ACCESSION AREA: IBLOOD CULTU

# **Appendix B: Captured Install**

The following is an example of a captured install with LA\*5.2\*90 installed first followed by LR\*5.2\*474 as part of the installation process for the Lab Micro Interface Release 1.0 build.

#### **Figure 2: Captured Installation**

<span id="page-23-0"></span>SELECT INSTALLATION <TEST ACCOUNT> OPTION: INSTALL PACKAGE(S) SELECT INSTALL NAME:  $LA*5.2*90$  12/20/16015:20:44 => LAB MICRO INTERFACE RELEASE 1.0 ; CREATED ON DEC 20, 2016@11:55:47 THIS DISTRIBUTION WAS LOADED ON DEC 20, 2016@15:20:44 WITH HEADER OF LAB MICRO INTERFACE RELEASE 1.0 ; CREATED ON DEC 20, 2016@11:55:47 IT CONSISTED OF THE FOLLOWING INSTALL(S): LA\*5.2\*90 LR\*5.2\*474 Checking Install for Package LA\*5.2\*90 WILL FIRST RUN THE ENVIRONMENT CHECK ROUTINE, LA90A --- Environment Check is Ok --- Install Questions for LA\*5.2\*90 Incoming Files: 62.4 AUTO INSTRUMENT NOTE: YOU ALREADY HAVE THE 'AUTO INSTRUMENT' FILE. Checking Install for Package LR\*5.2\*474 Install Questions for LR\*5.2\*474 WANT KIDS TO INHIBIT LOGONS DURING THE INSTALL? NO// Want to DISABLE Scheduled Options, Menu Options, and Protocols? NO// ENTER THE DEVICE YOU WANT TO PRINT THE INSTALL MESSAGES. YOU CAN QUEUE THE INSTALL BY ENTER A 'Q' AT THE DEVICE PROMPT. ENTER A '<sup>^</sup>' TO ABORT THE INSTALL. DEVICE: HOME// HOME(CRT) LR\*5.2\*474 ,,,,,,,,,,,,,,,,,,,,,,,,,,,,,,,,,,,,,,,,,,,,,,,,,,,,,,,,,,,,,,,,,,,,,,,,,,,,, ,,, Installing PACKAGE COMPONENTS: Installing PARAMETER DEFINITION

Installing PARAMETER TEMPLATE Dec 20, 2016@15:21:18 Updating Routine file... UPDATING KIDS FILES... LR\*5.2\*474 INSTALLED. DEC 20, 2016@15:21:18 NOT A PRODUCTION UCI NO Install Message sent ,,,,,,,,,,,,,,,,,,,,,,,,,,,,,,,,,,,,,,,,,,,,,,,,,,,,,,,,,,,,,,,,,,,,,,,,,,,,, ,,, R,,,,,,,,,,,,,,,,,,,,,,,,,,,,,,,,,,,,,,,,,,,,,,,,,,,,,,,,,,,,T 100% . 25 50 75 . Complete F,,,,,,,,,,,,,,,,,,,,,,,,,,,,,,,,,,,,,,,,,,,,,,,,,,,,,,,,,,,,G INSTALL COMPLETED